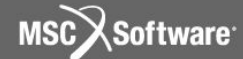

# **Примеры практических расчетов с использованием MSC.Manufacturing** Салиенко А. Е., Би Питрон, С.-Петербург

 $\frac{1}{\sqrt{1-\frac{1}{\sqrt{1-\frac{1$ 

# **Необходимые условия использования MSC.Manufacturing на предприятии**

- **• Постоянное обновление новых версий**
- **• Прохождение обучения и получение дополнительных сервисных работ**
- **• Приобретение дополнительных сервисных модулей для MSC.Manufacturing**

# **Постоянное обновление новых версий**

- **• MSC.Software постоянно улучшает свое программное обеспечение, поэтому в обновлениях программного обеспечения и новых версиях появляются новые возможности**
- **• Если пользователь не обновляет купленное программное обеспечение, то он вынужден ограничивать себя в проведении новых видов расчетов, которые трудно выполнить в имеющейся у него версии.**
- **• В новых версиях постоянно появляются дополнительные возможности и повышается быстродействие системы. Так например, версия 2005 очень сильно отличается от версии 2004.**

#### **Пример отличия версии 2005 от версии 2004**

- **• В версии 2005 в оболочке SuperForge можно работать одновременно с несколькими инструментами.**
- **• Пример задания параметров для радиальной ковки**

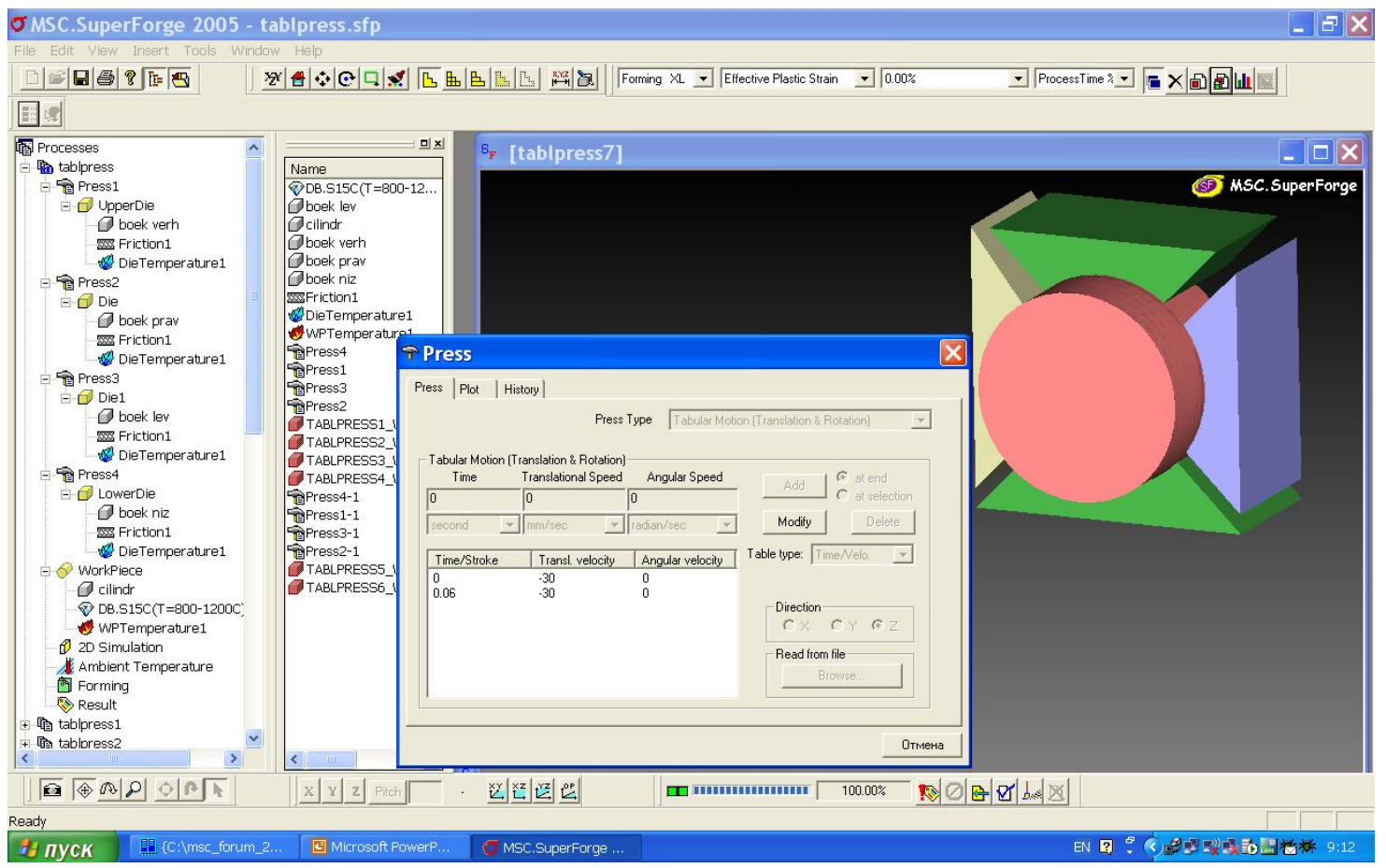

**4**

**MSCX** Software

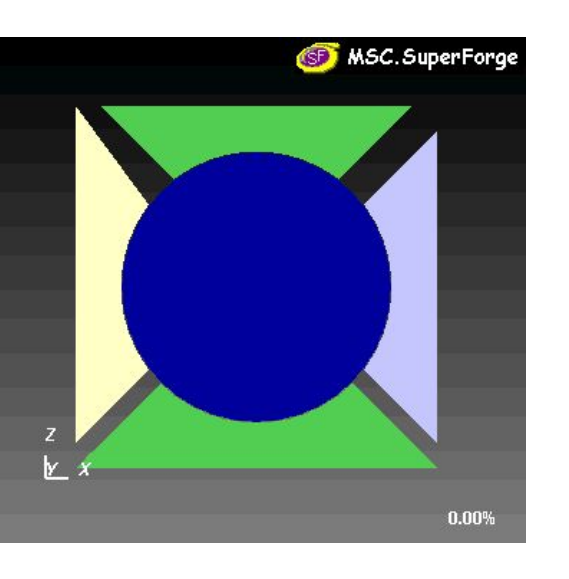

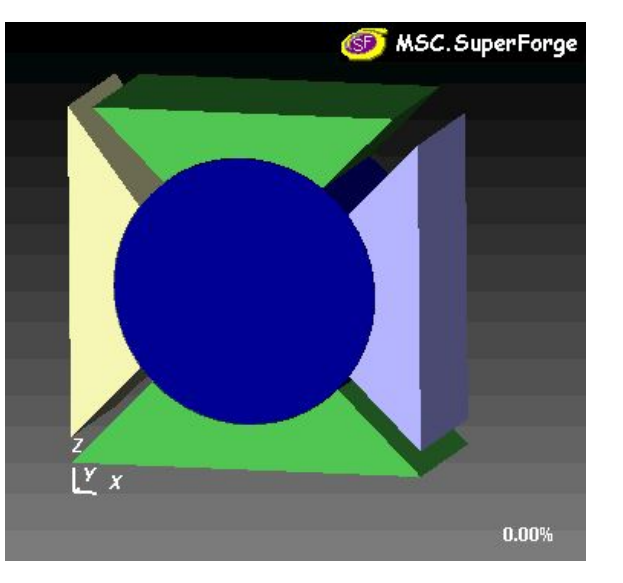

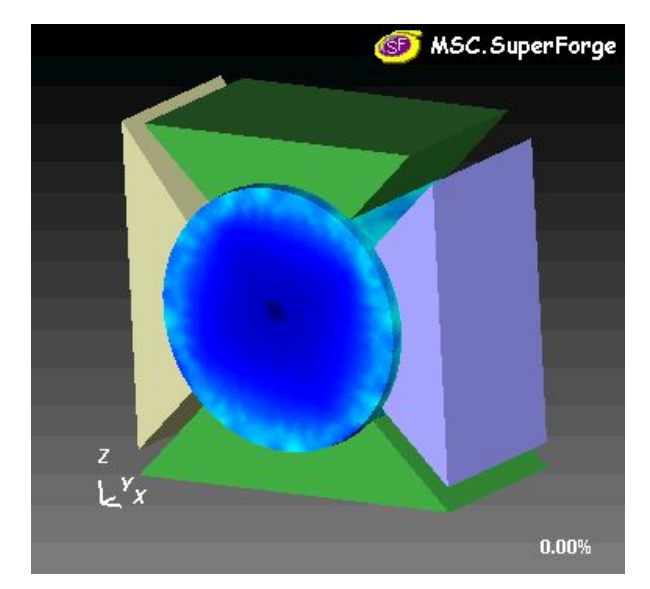

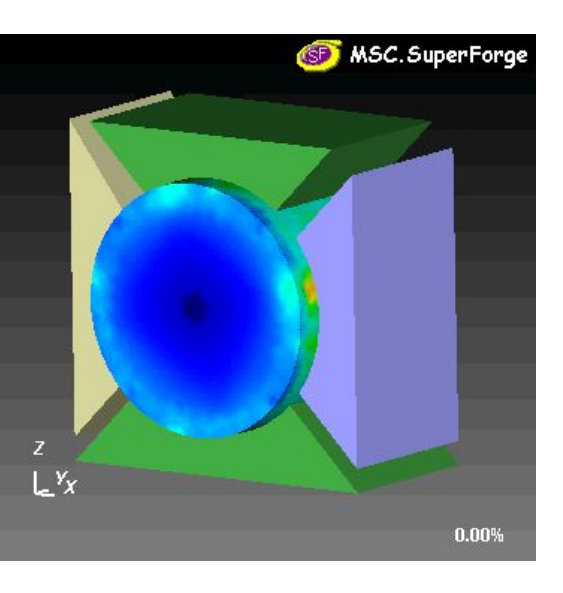

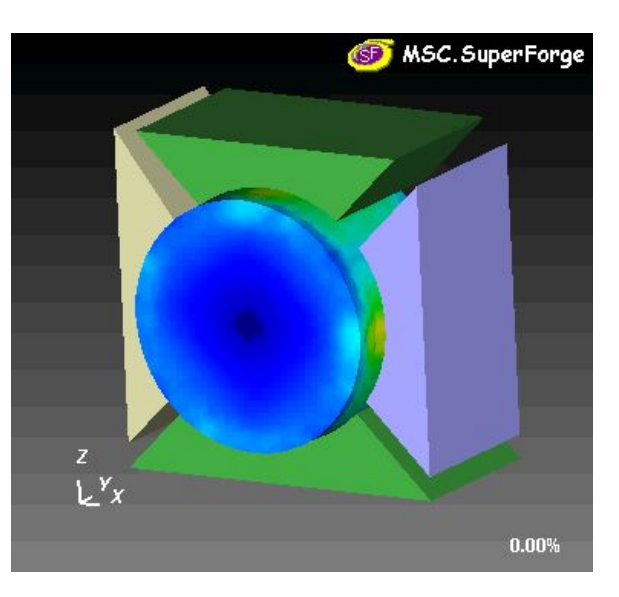

**gapg** 

စ

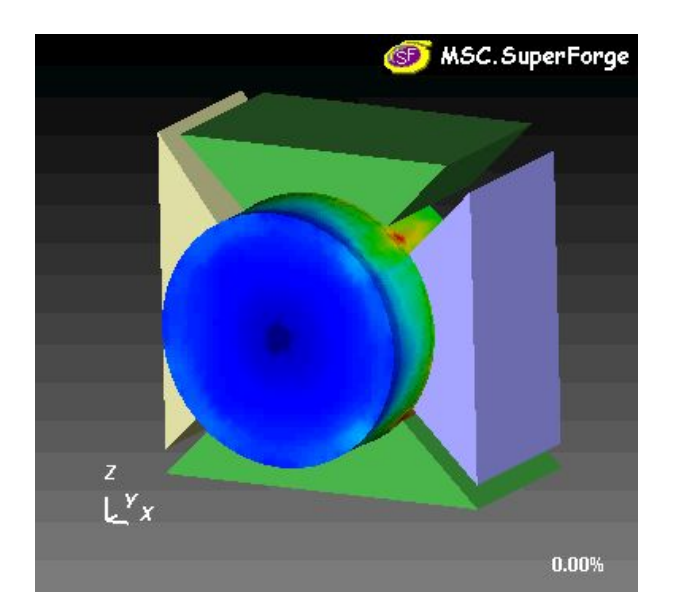

**5**

MSC Software

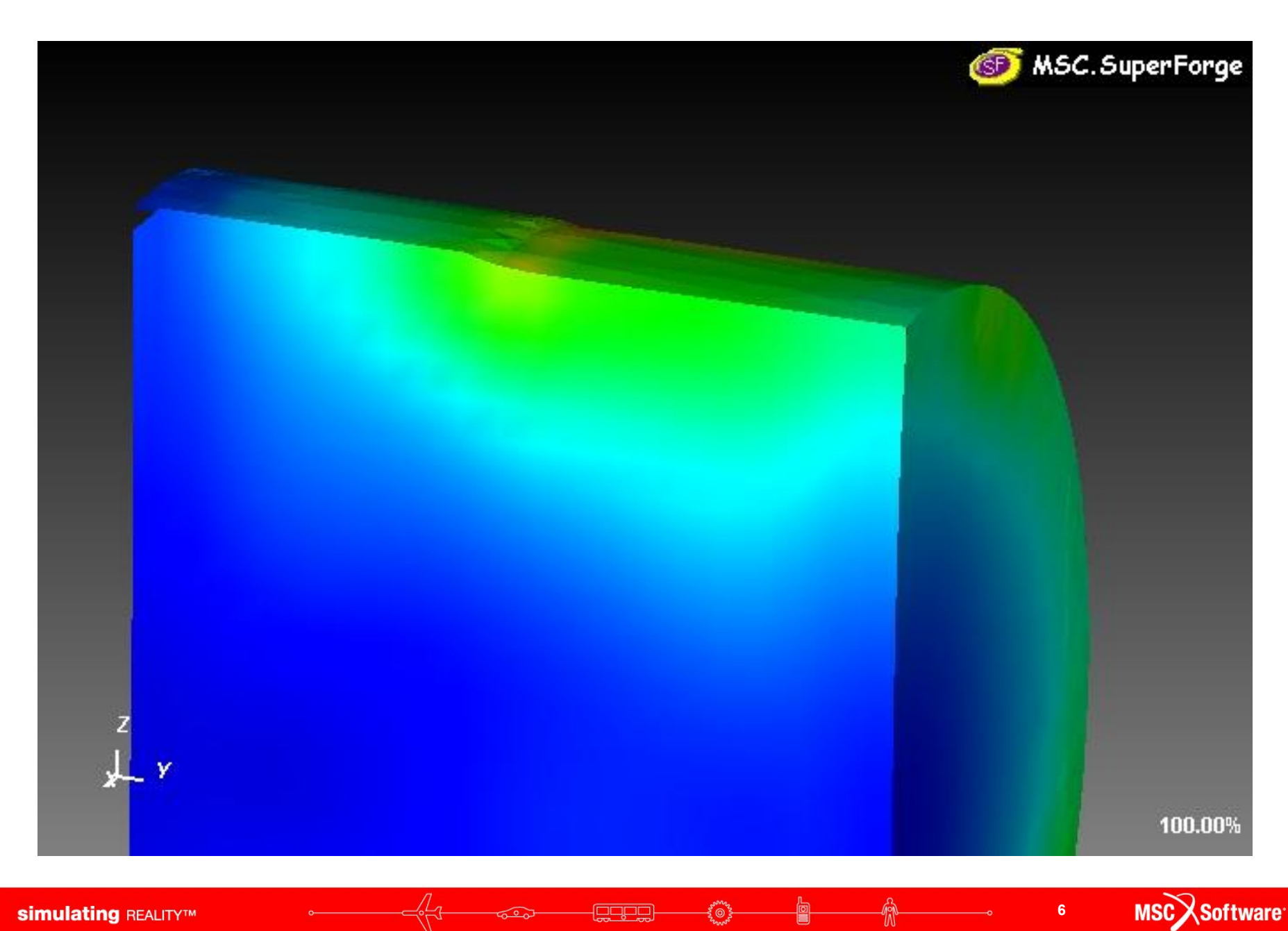

# **Прохождение обучения и получение дополнительных сервисных работ**

- **• Если долго идти, наступает усталость, нужно покушать и отдохнуть, чтобы идти дальше**
- **• Если долго ехать на автомобиле, то нужно заправить автомобиль да и самому не мешает подкрепиться.**
- **• Тоже самое происходит и при эксплуатации программного обеспечения. Выполняя типовые расчеты, которые у пользователя стабильно получаются, пользователь теряется при появлении трудностей, ему нужно периодически проходить обучение и при необходимости заказывать сервисные работы, чтобы ему и дальше было комфортно эксплуатировать программное обеспечение.**

# **Прохождение обучения и получение дополнительных сервисных работ**

**• Конкретный пользователь, не будем его называть по имени, не заказывал нормально обучения и не смог пробить на своем предприятии обновление новых версий. В результате при появлении проблем с заданием трения он оказался в затруднительном положении ( мы ему конечно помогли, т.к. пользователь не теряет возможности пробить на предприятии обновление до новой версии и заказать обучение)**

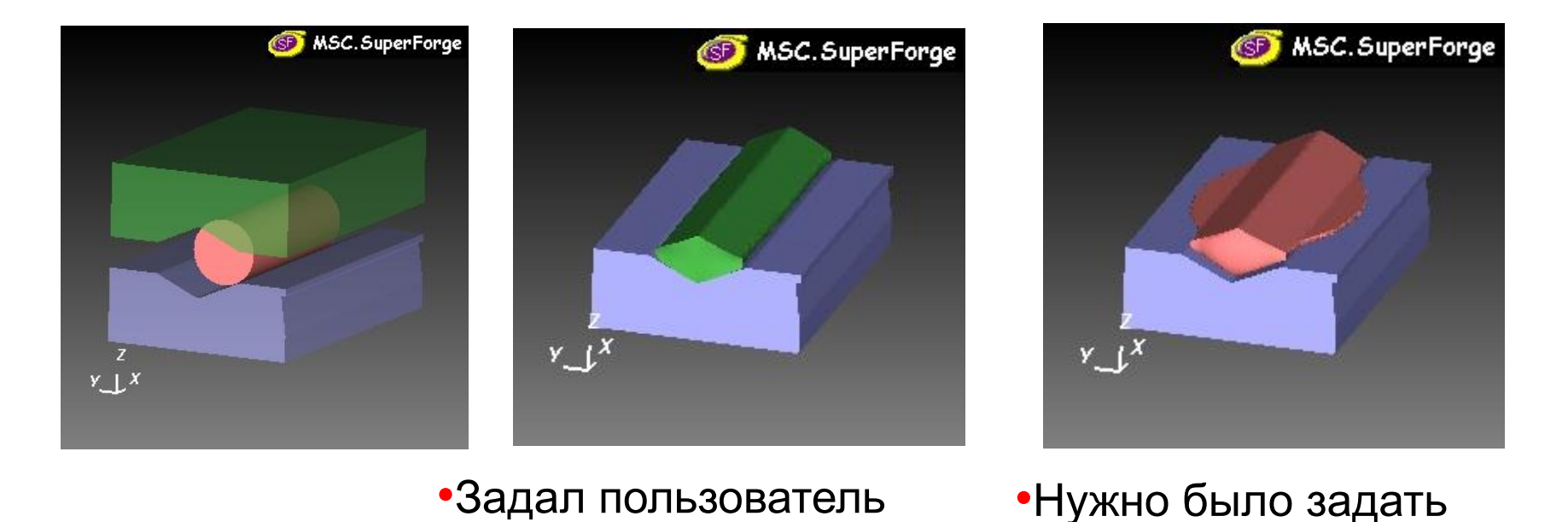

**8**

**MSCX** Software

#### **Приобретение дополнительных сервисных модулей для MSC.Manufacturing**

**• Фирма FEMUTEC, начиная с версии 2005, добавила и для SuperForge возможность использовать базу данных материалов MATILDA**

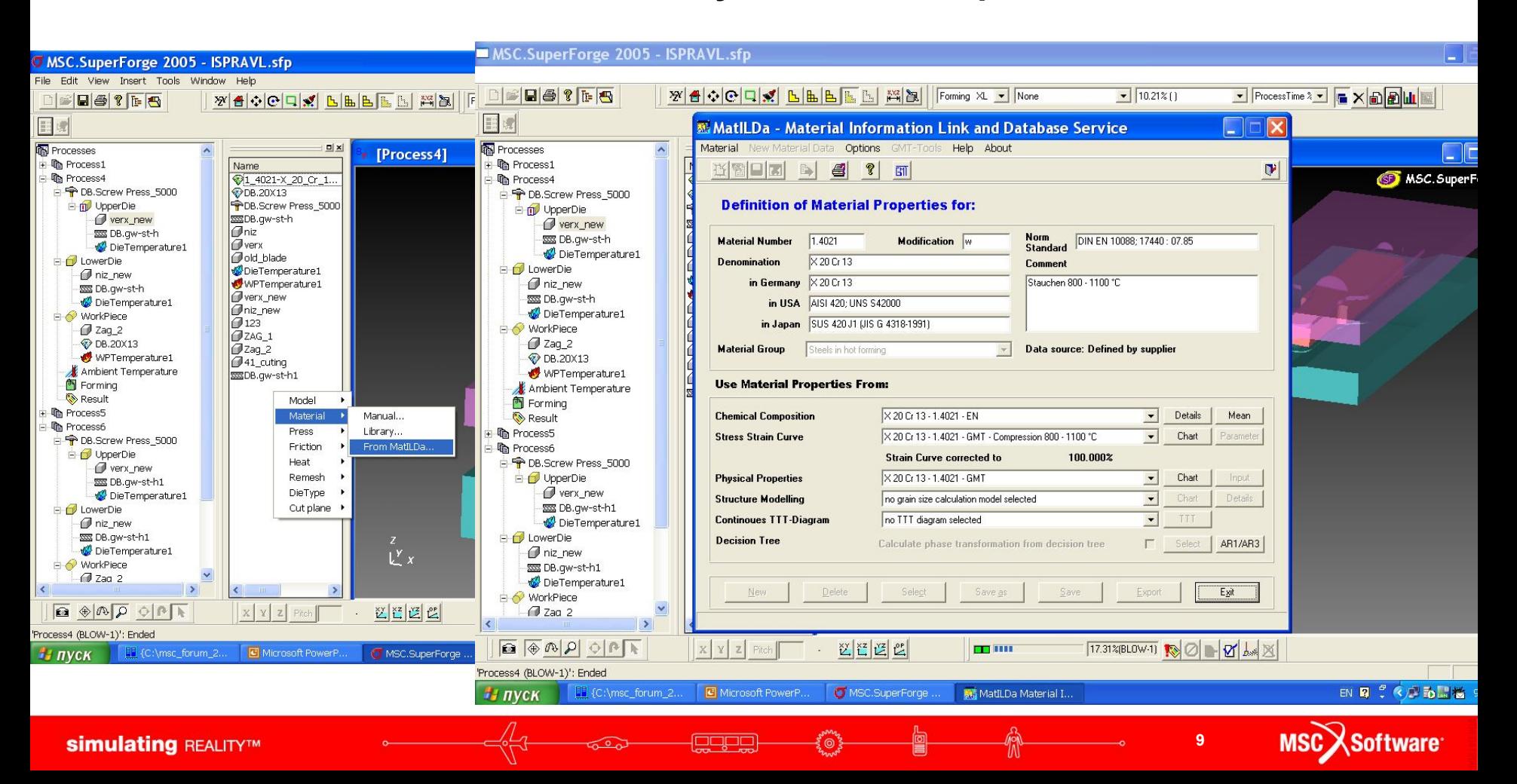

#### **Приобретение дополнительных сервисных модулей для MSC.Manufacturing**

- **• Тот же самый пользователь, через год столкнулся с новой проблемой.**
- **• На этот раз сработало сразу все три условия (обновление, обучение, дополнительные модули)**
- **• Без обучения, пользователь не смог самостоятельно справиться с проблемой некорректного расчета**
- **• Причиной проблемы некорректного расчета стало использование материала за пределами его определения (пользователь даже не проверил область определения материала, т.к. не проходил обучение). На предприятии стало появляться недоверие к расчетам.**
- **• Из базы данных MATILDA был взят такой же материал, но свойства этого материала заданы для всей области деформаций, в которых была поставлена задача, в результате расчет той же самой задачи совпал с реальностью.**
- **• Пользователь попросил сделать презентацию для своего руководства, чтобы решился вопрос с обучением, обновлением и приобретением дополнительных сервисных модулей.**

**F<sup>onne</sup>z** 

 $\overline{\bullet}$   $\overline{\bullet}$   $\overline{\$ 

#### **Проблемы с материалом, пример**

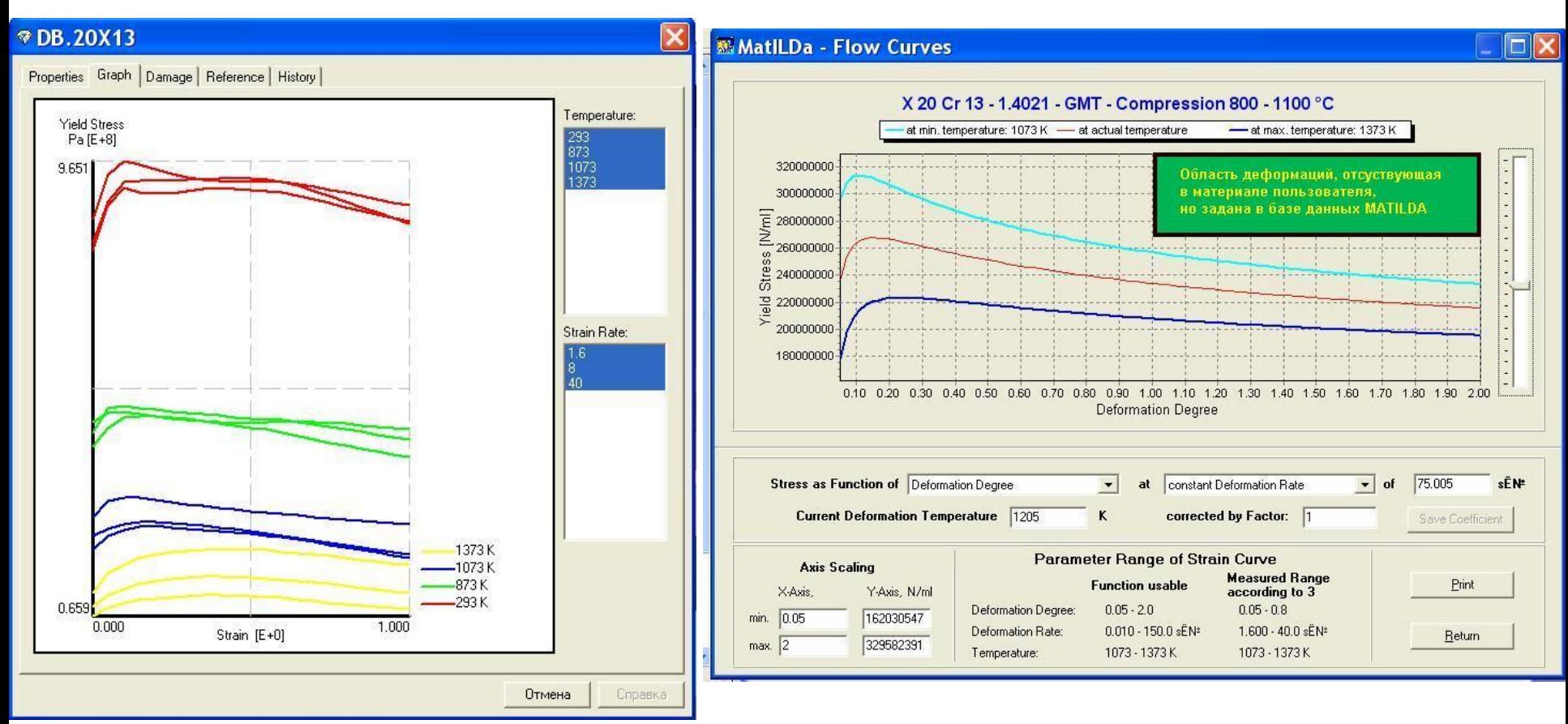

agac

•Свойства материала, которые использовал для расчета пользователь

•Свойства того же самого материала, но взятые из базы данных MATILDA

**11**

**MSCX** Software

**simulating REALITY™** 

#### **Проблемы с материалом, пример**

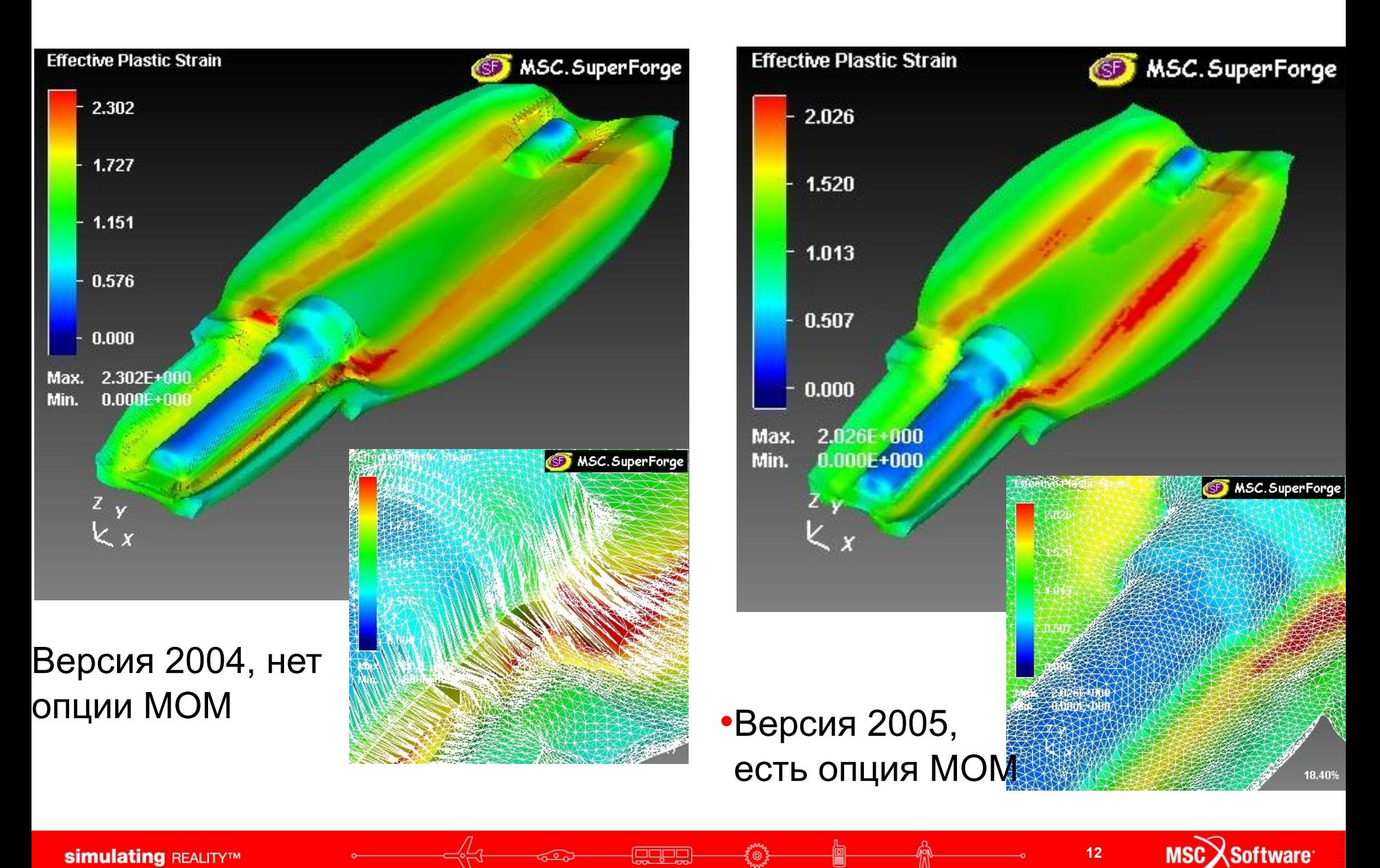

egge

#### **Проблемы с материалом, пример**

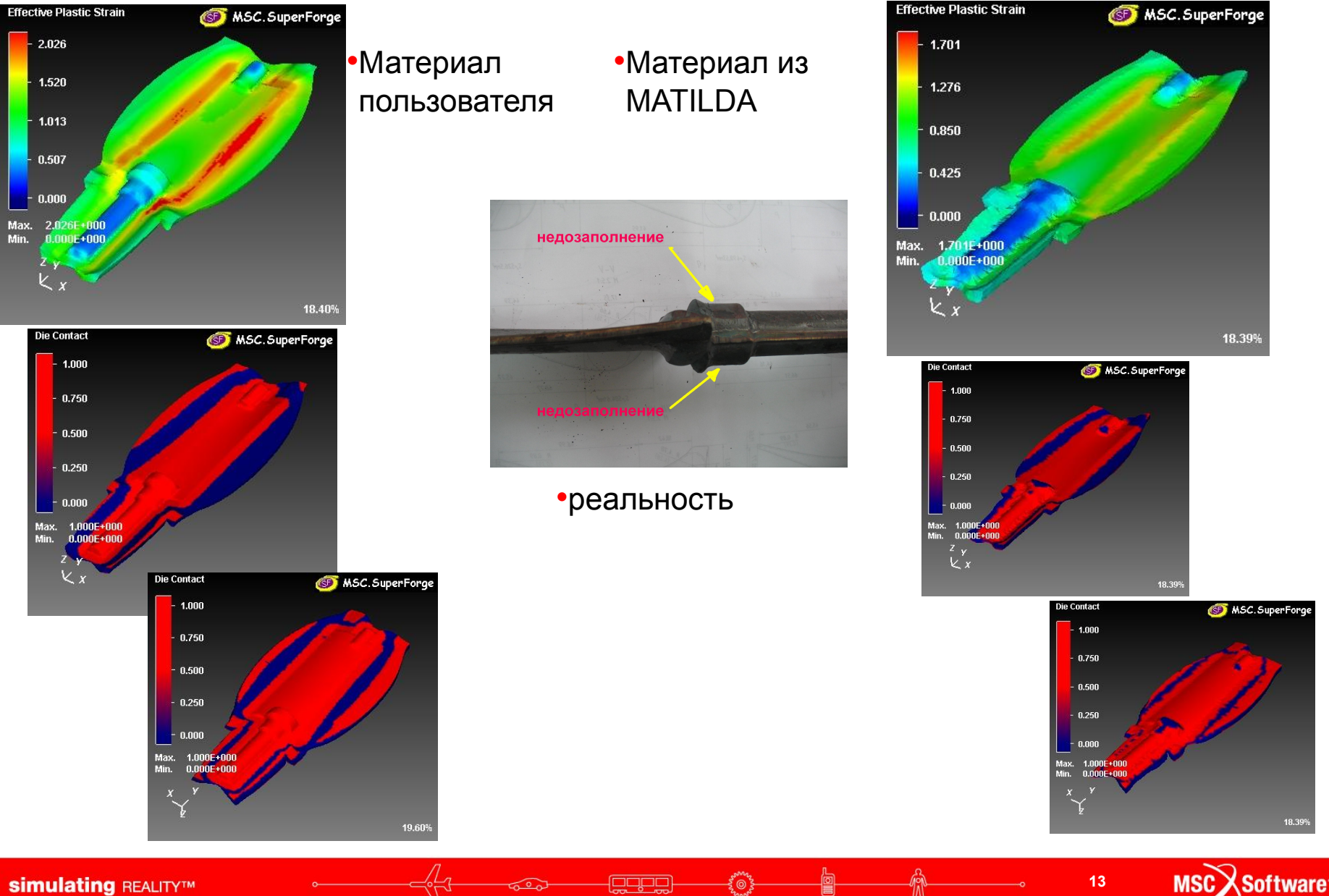

#### **Пример расчета на выбор оборудования**

- **• С помощью расчетного комплекса MSC.Manufacturing 2005 решалась задача штамповки крупногабаритного изделия.**
- **• Нужно было расчетным путем определить возможность изготовления изготовления изделия на имеющемся оборудовании.**

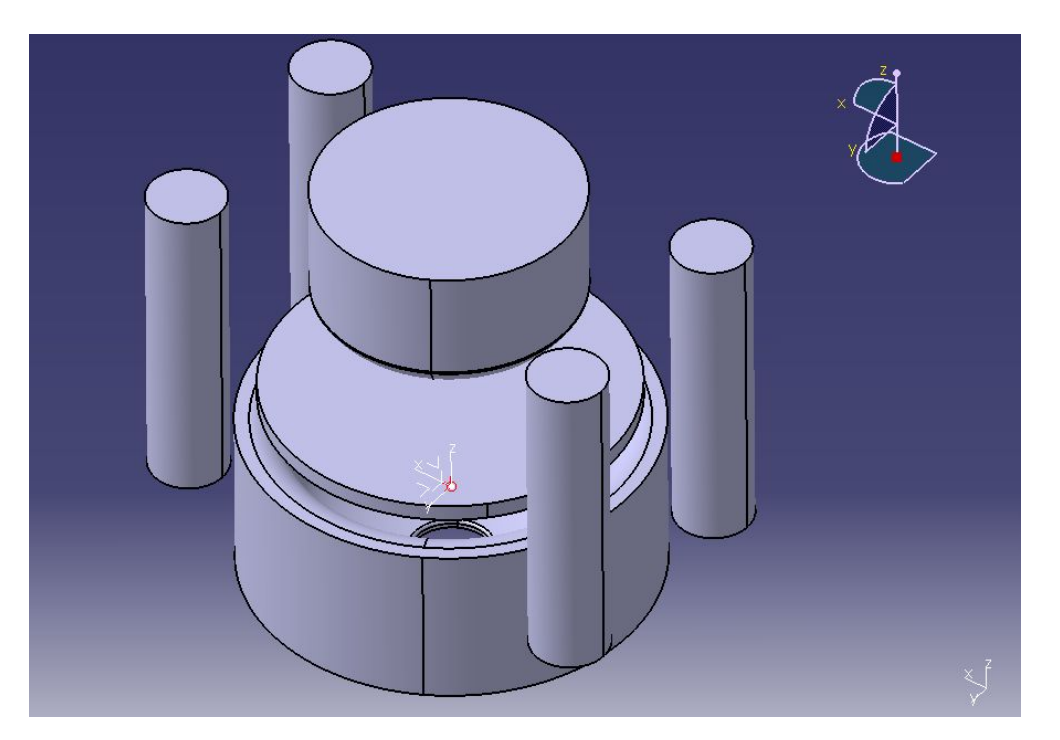

#### **•Первоначальная модель**

#### **Пример расчета на выбор оборудования**

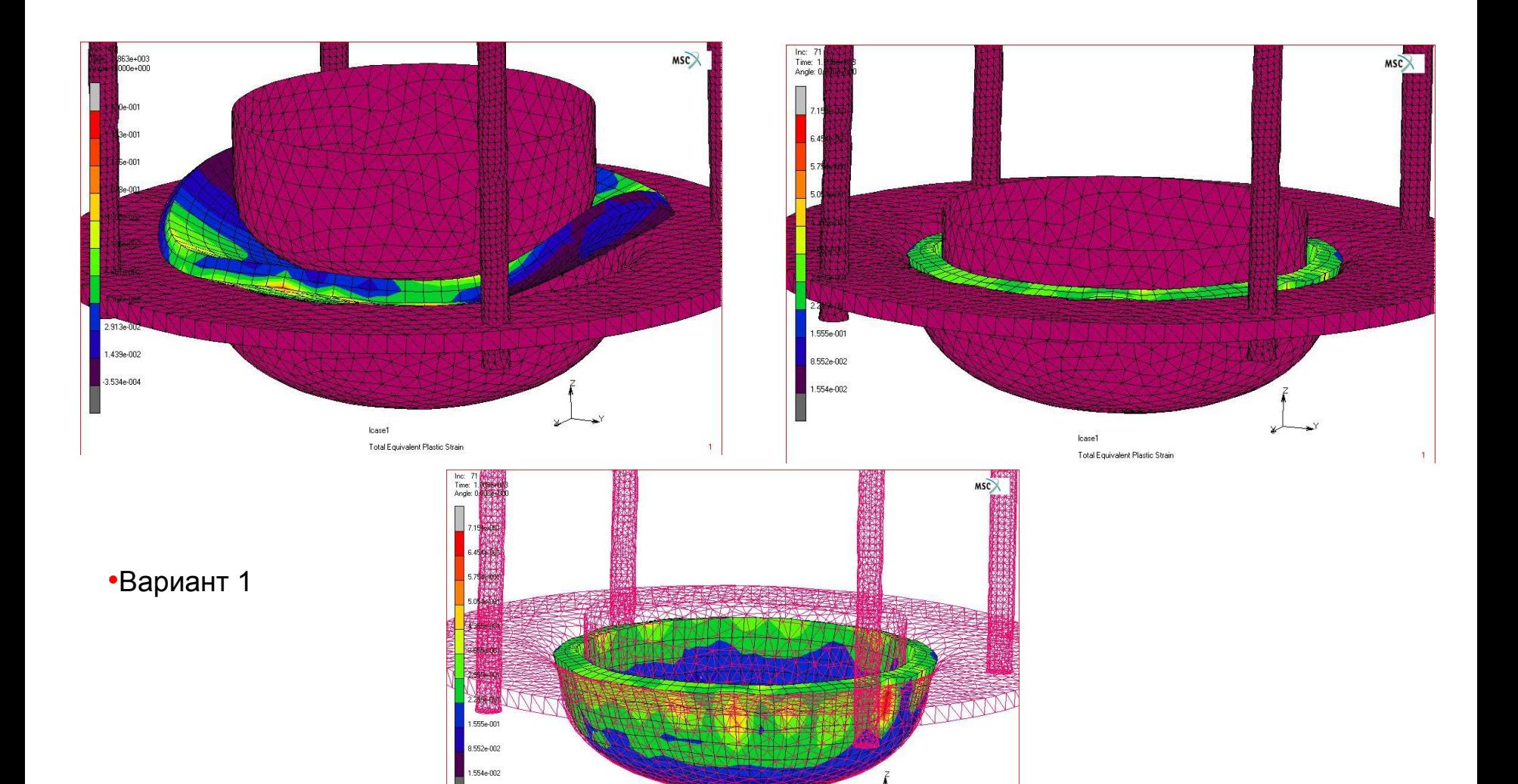

Icase1 Total Equivalent Plastic Strain

**MSC***Software* 

## **Пример расчета на выбор оборудования**

1.035e-001 7.287e-002 4.221e-002 1.154e-002

foopo

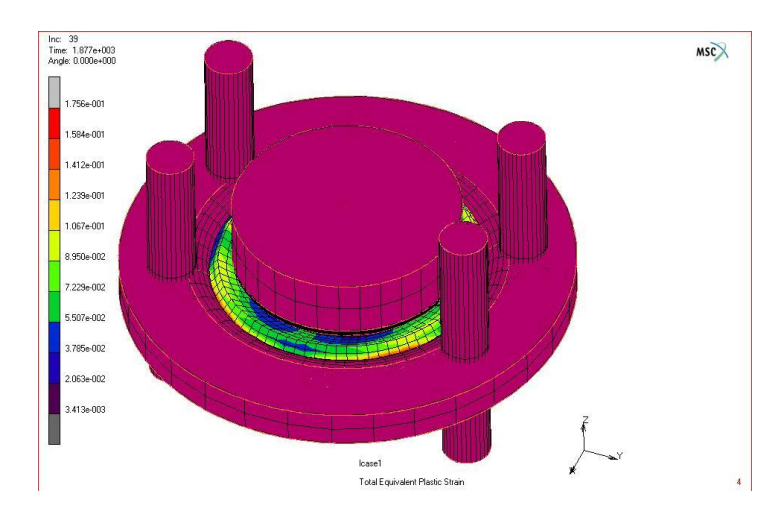

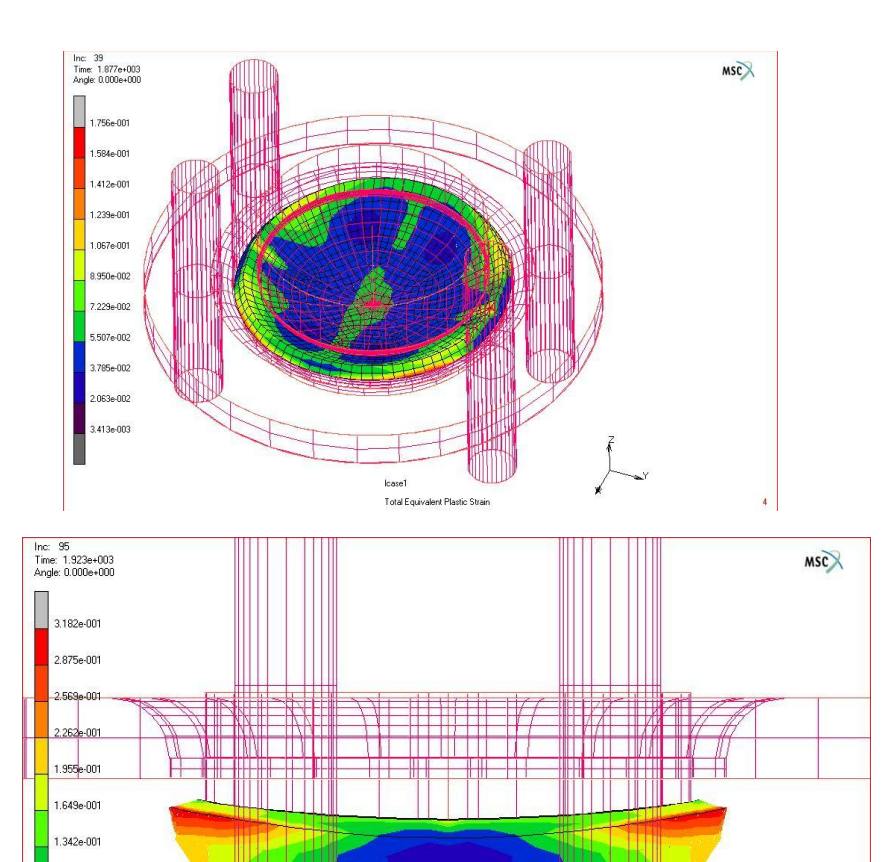

•Вариант 2

Icase1

Total Equivalent Plastic Strain

**16**

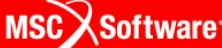

**simulating REALITY™** 

**Rogers** 

# **Пример расчета на выбор оборудования**

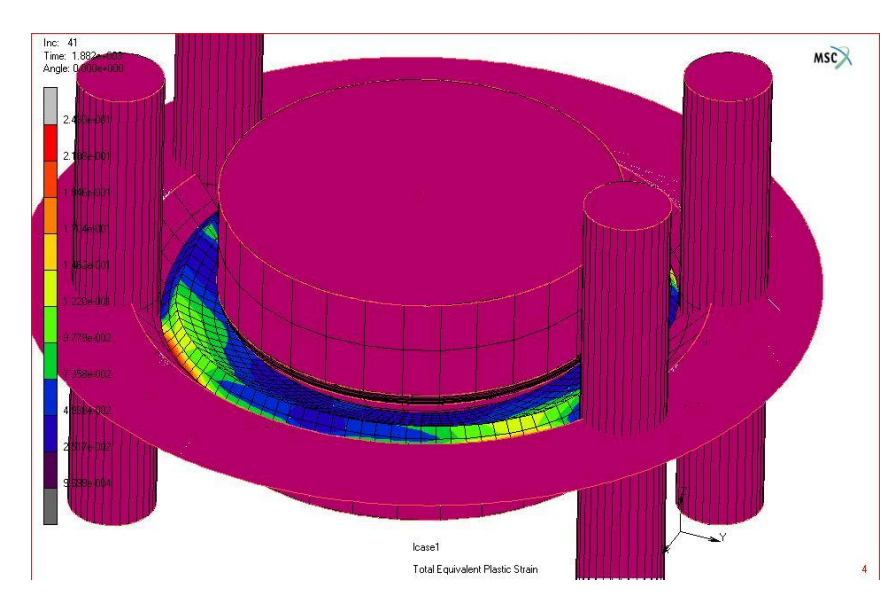

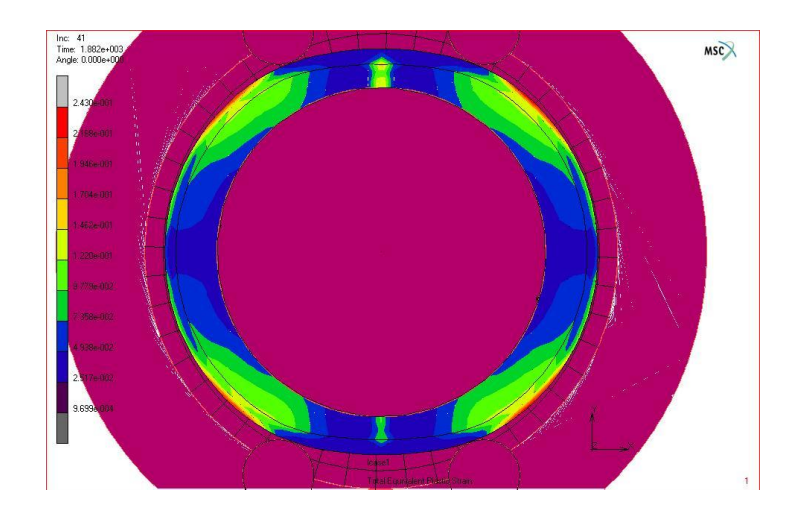

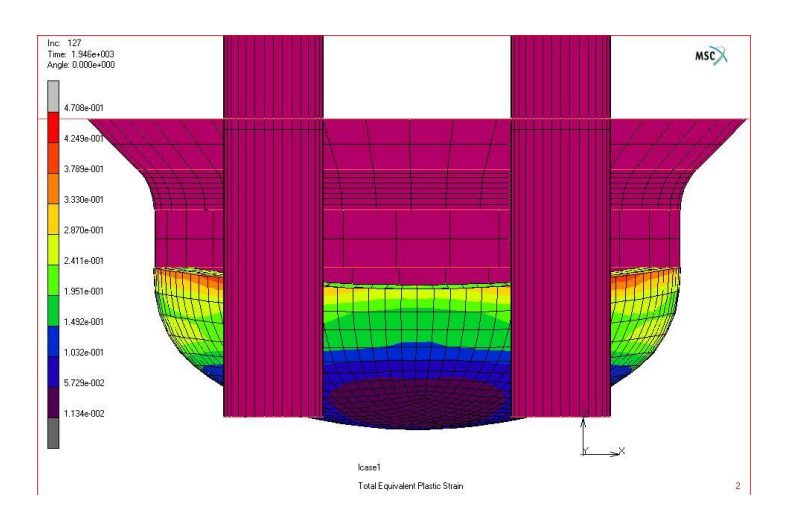

•Вариант 3

**egge** 

# **Пример расчета на выбор оборудования**

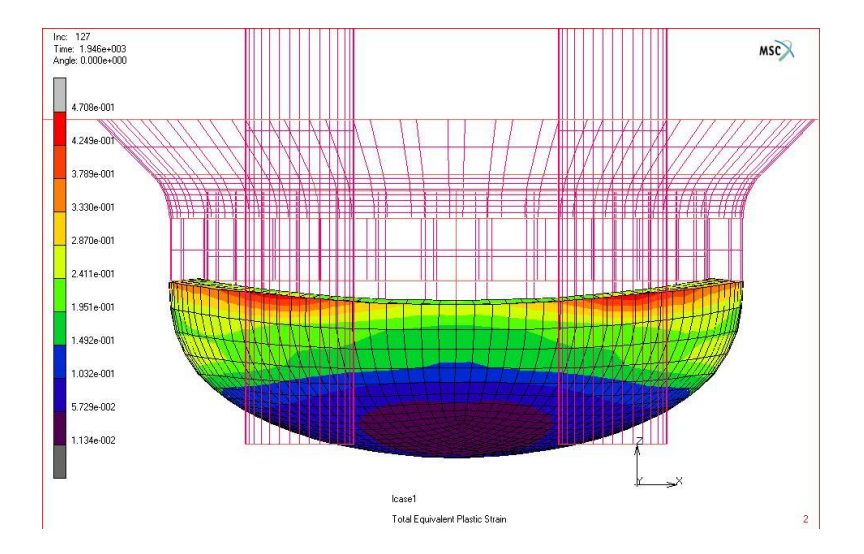

•Вариант 3

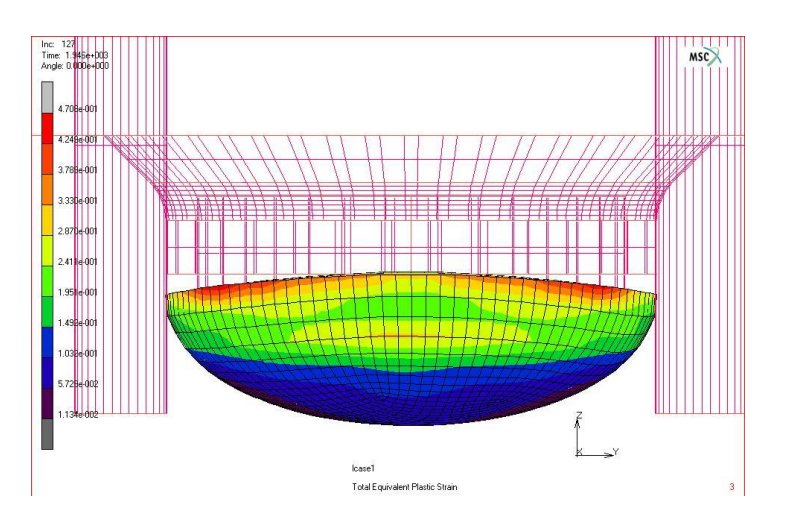

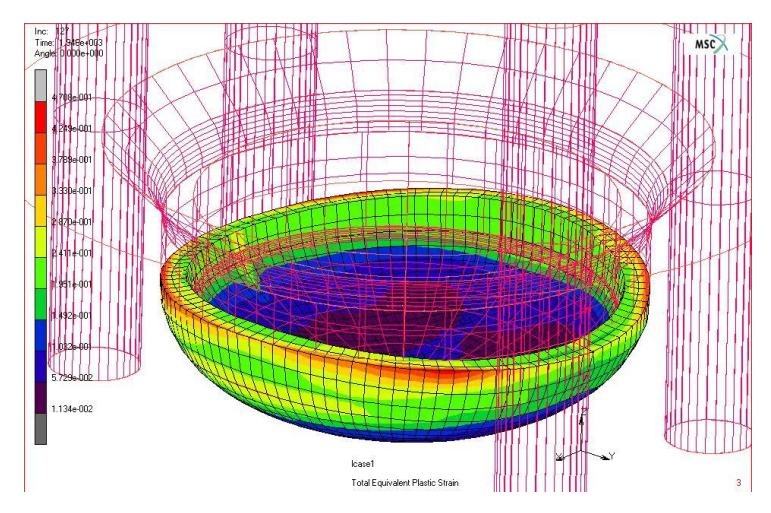

# **Пример расчета на выбор оборудования**

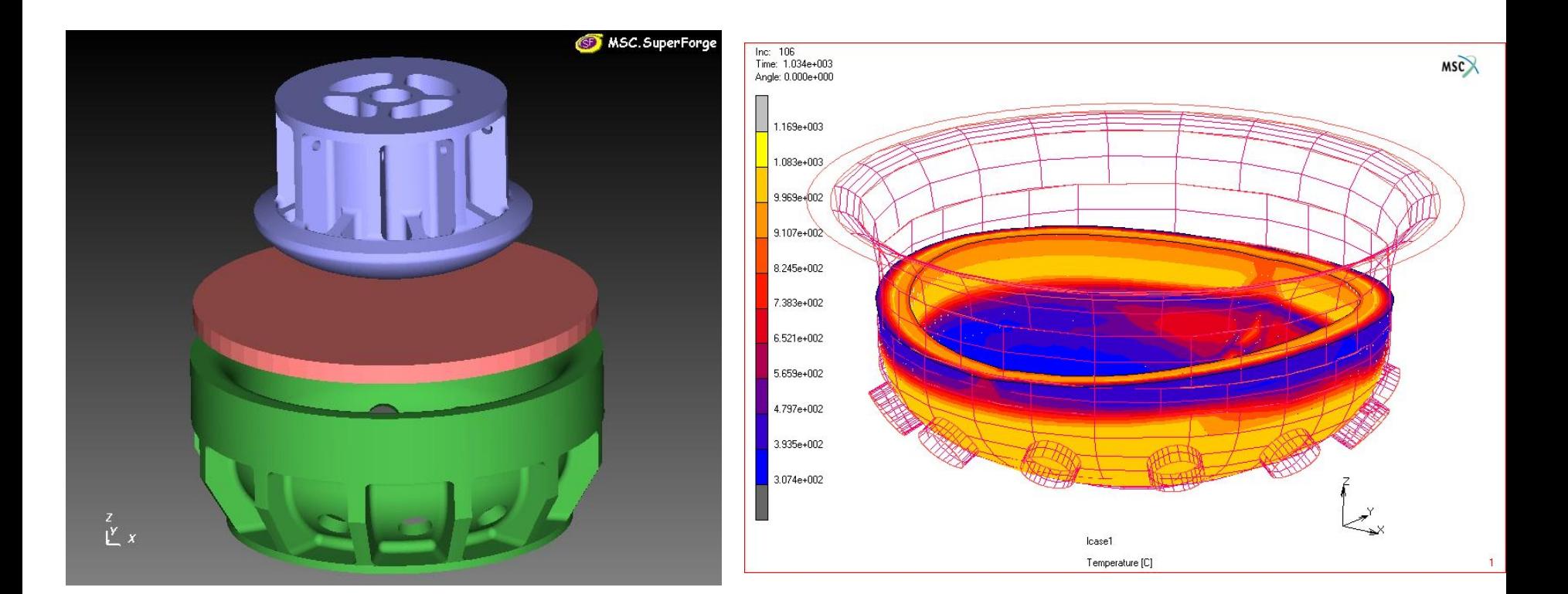

**gapg** 

•Окончательный вариант

**MSC**Software

### **Пример расчета на выбор оборудования**

- **• Расчеты проводились для разных вариантов оснастки**
- **• Пришлось менять геометрию оснастки и форму заготовки**
- **• Расчетным путем удалось выявить первоначальную неточность задания исходных данных. Заказчик задал неверную первоначальную температуру нагрева заготовки. Результат расчета охлаждения заготовки показал потерю температуры заготовки до начала штамповки и она оказывалась ниже разрешенной температуры начала штамповки.**
- **• Материал заготовки был взят из базы данных MATILDA**
- **• Заказчик уточнил первоначальную температуру нагрева заготовки, расчет показал соответствие температуры полученной после расчета охлаждения с реальной температурой начала штамповки.**

**eque** 

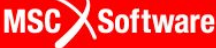

## **Пример расчета на выбор оборудования**

- **• После уточнения начальной температуры нагрева заготовки, был проведен сравнительный расчет для такого же изделия, но с меньшими размерами.**
- **• Результаты расчета показали совпадения по усилию с реальным процессом.**
- **• После подтверждения совпадения результатов расчета с реальным процессом, был выполнен расчет для изделия большего размера.**
- **• Программное обеспечение MSC.Manufacturing в очередность раз доказало, что результаты расчета очень хорошо совпадают с реальностью и зависят от правильности задания параметров расчета**

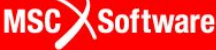

# **Пример моделирования выдавливания медной трубы**

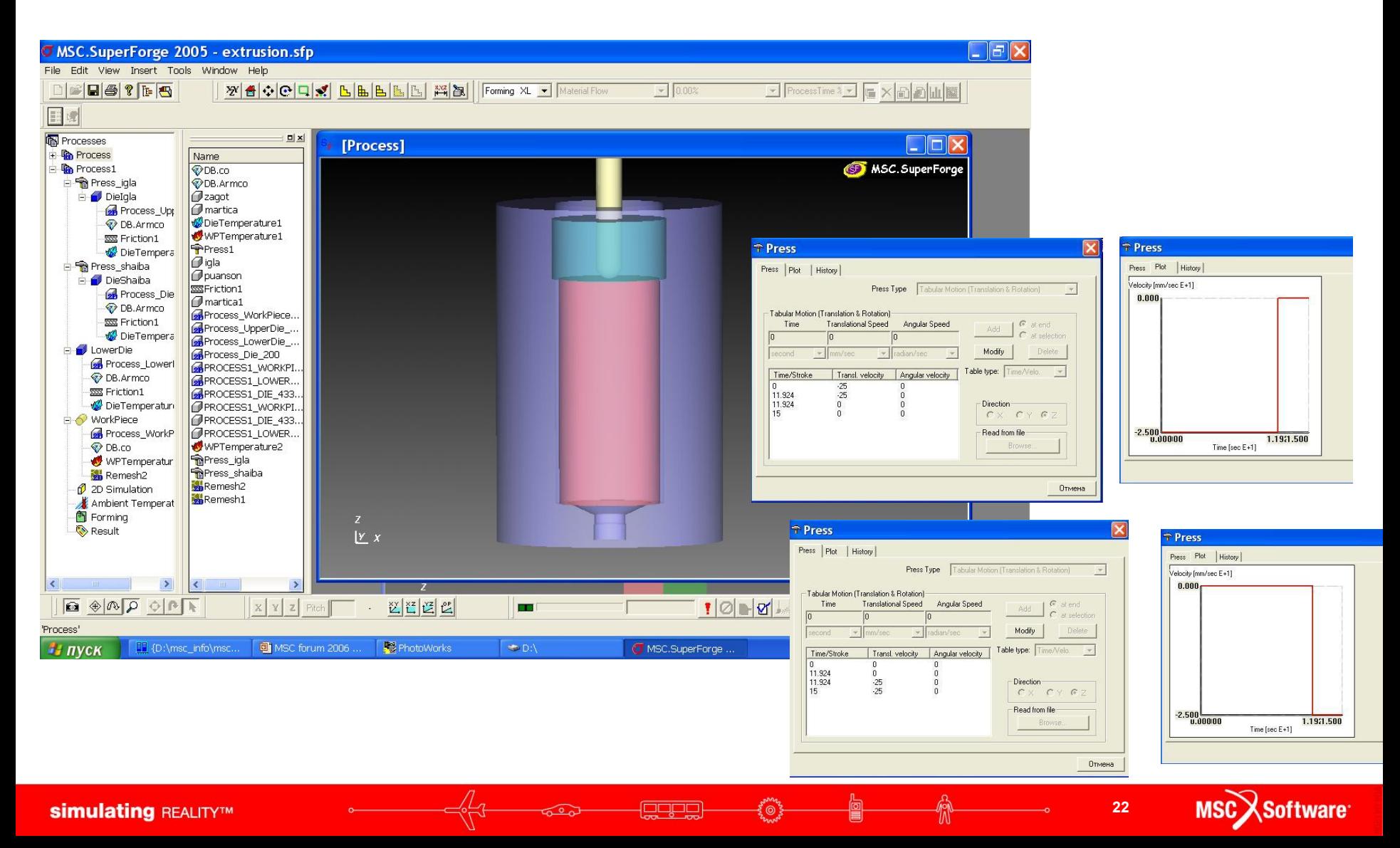

#### **Пример моделирования выдавливания медной трубы**Inc: 523<br>Time: 9.171e+000<br>Angle: 0.000e+000

 $0.00%$ 

eggr

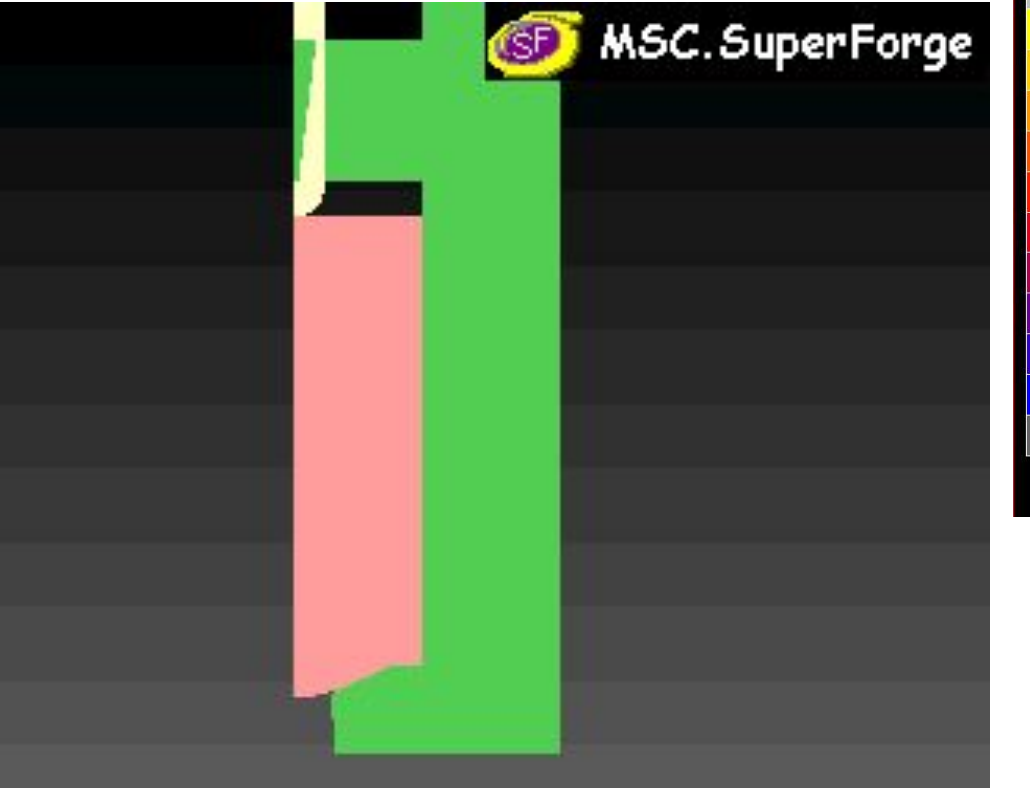

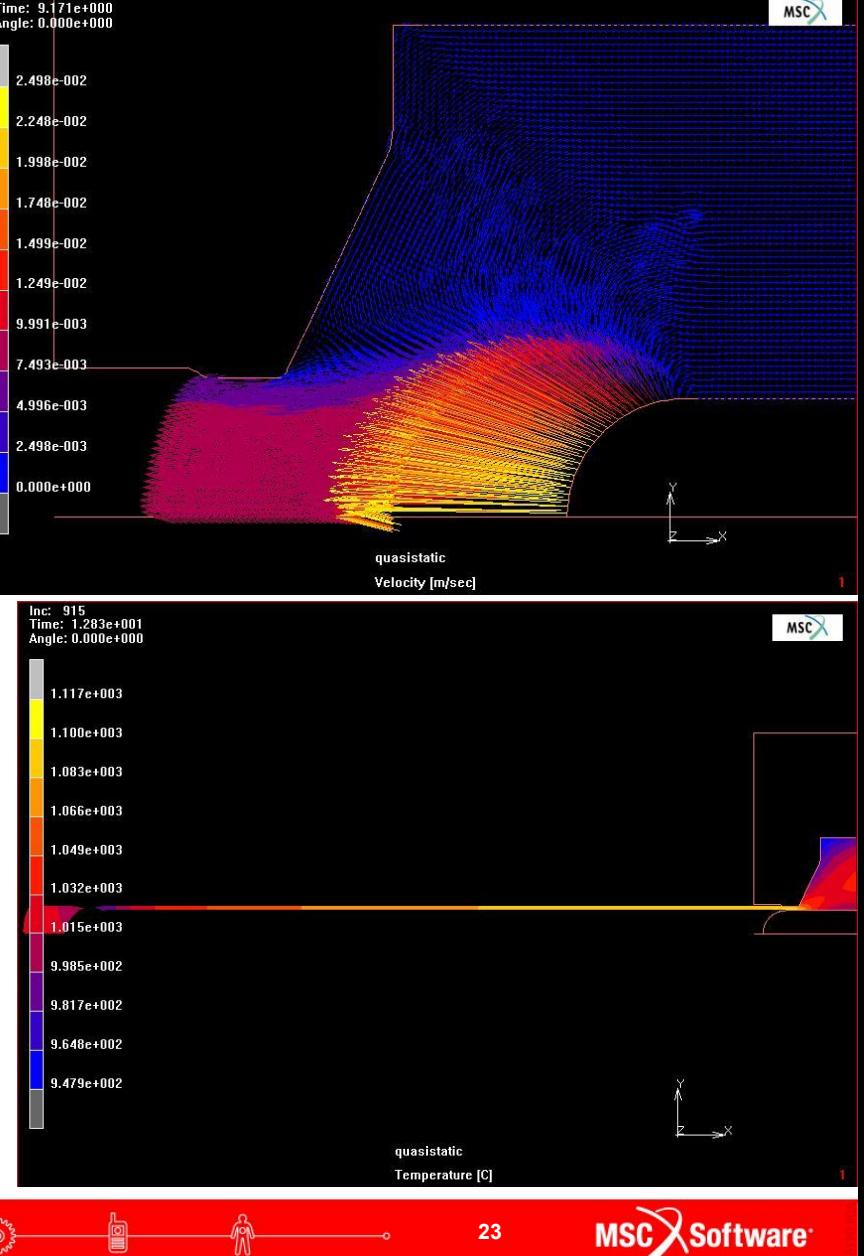

**23**

 $\boldsymbol{x}$ 

# **Пример моделирования выдавливания медной трубы**

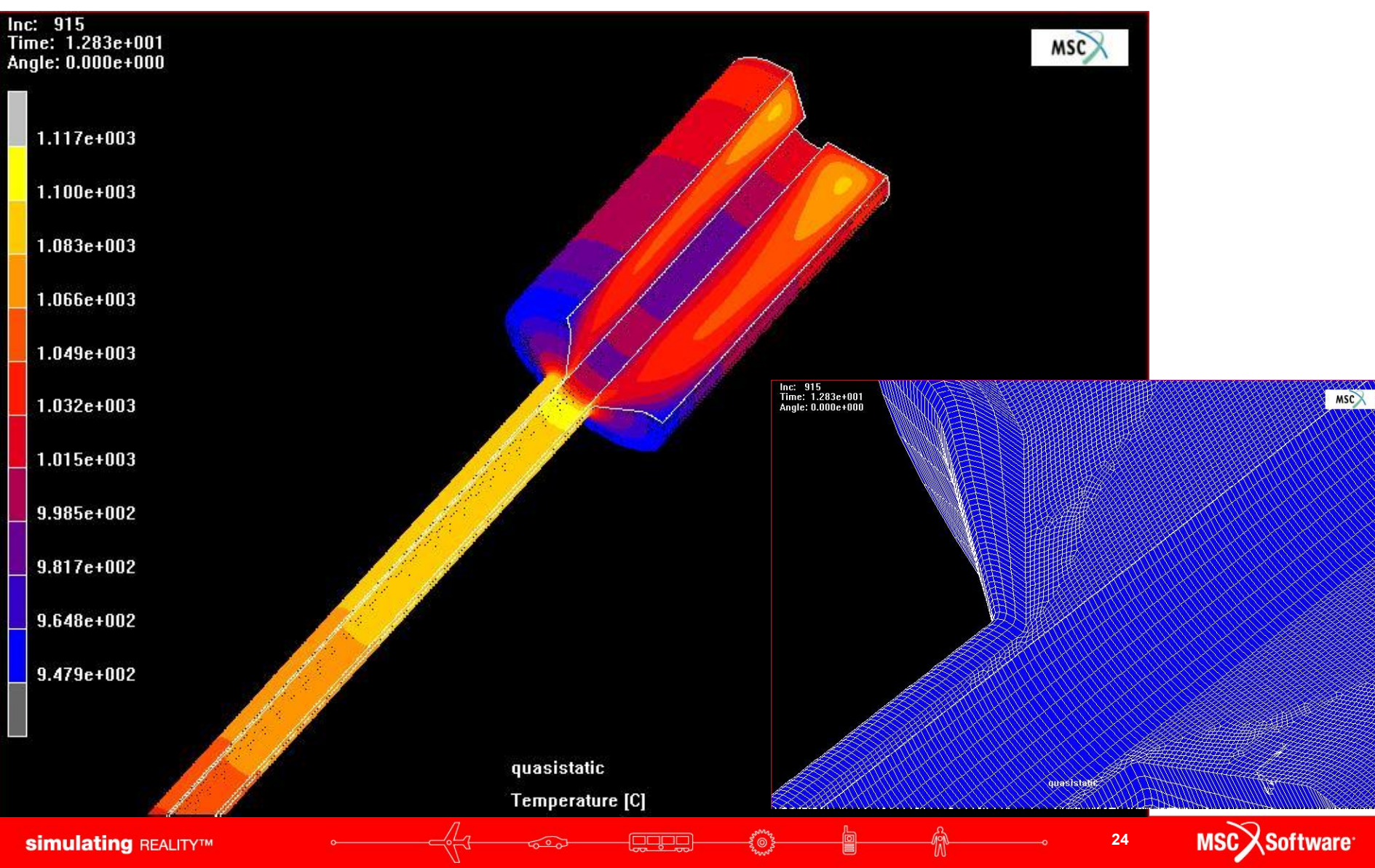

#### **Пример штамповки днища**

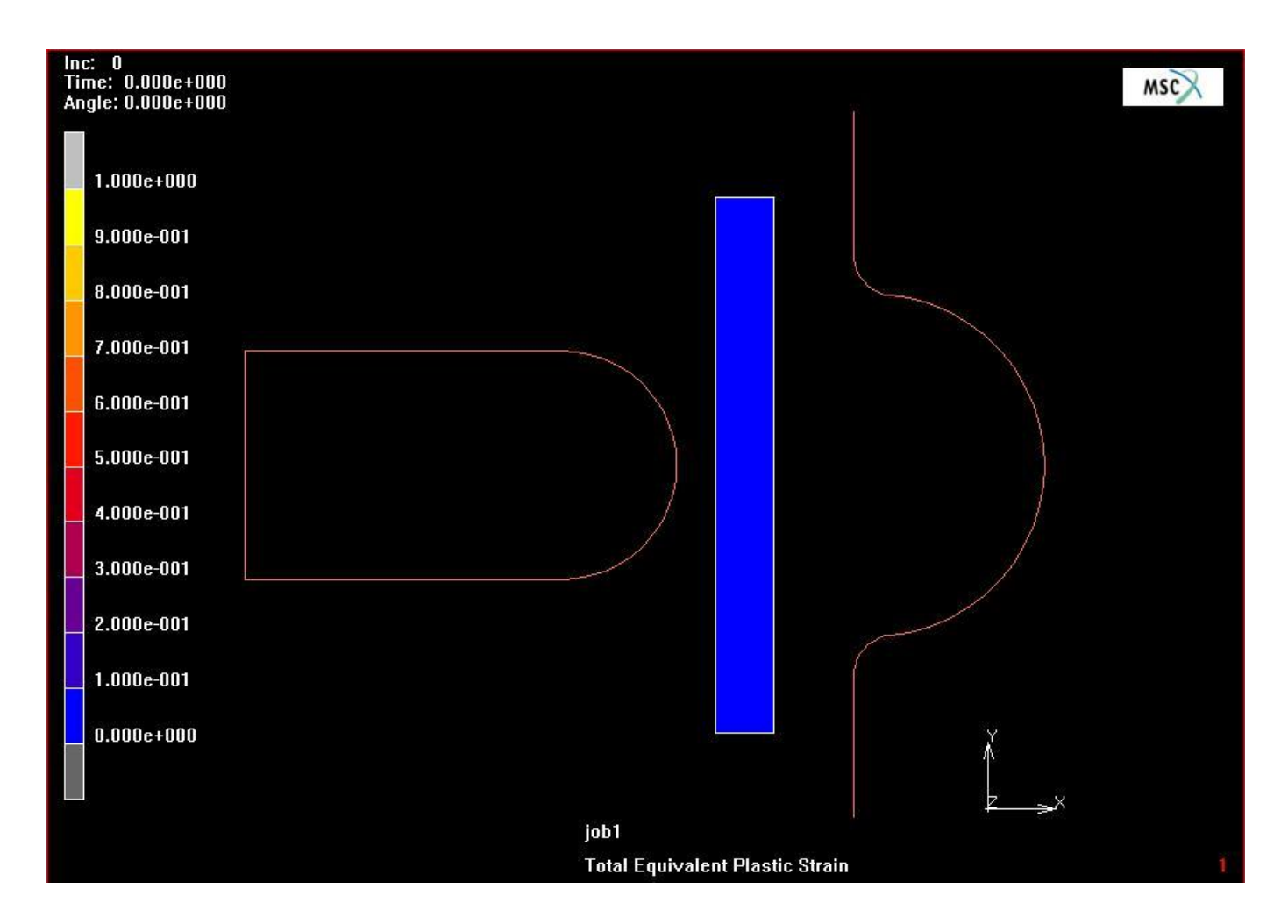

**egge** 

ನಾ

圖

≸⊚ຳ

俞

#### **Пример штамповки днища**

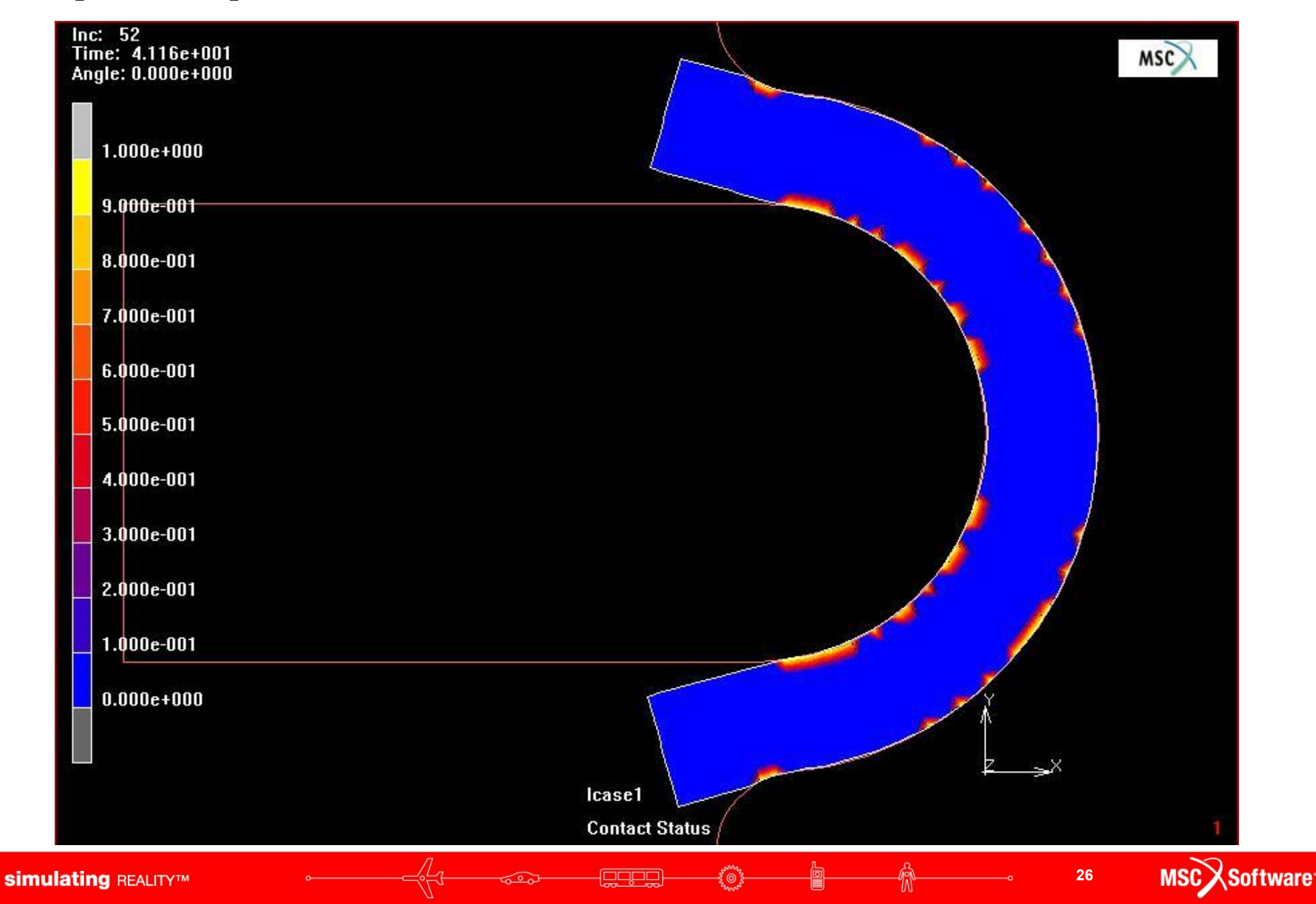

#### **Пример использования граничных условий, приложенных к узлам и с одновременным использованием перестроения сетки. MSC.SuperForm 200r R3**

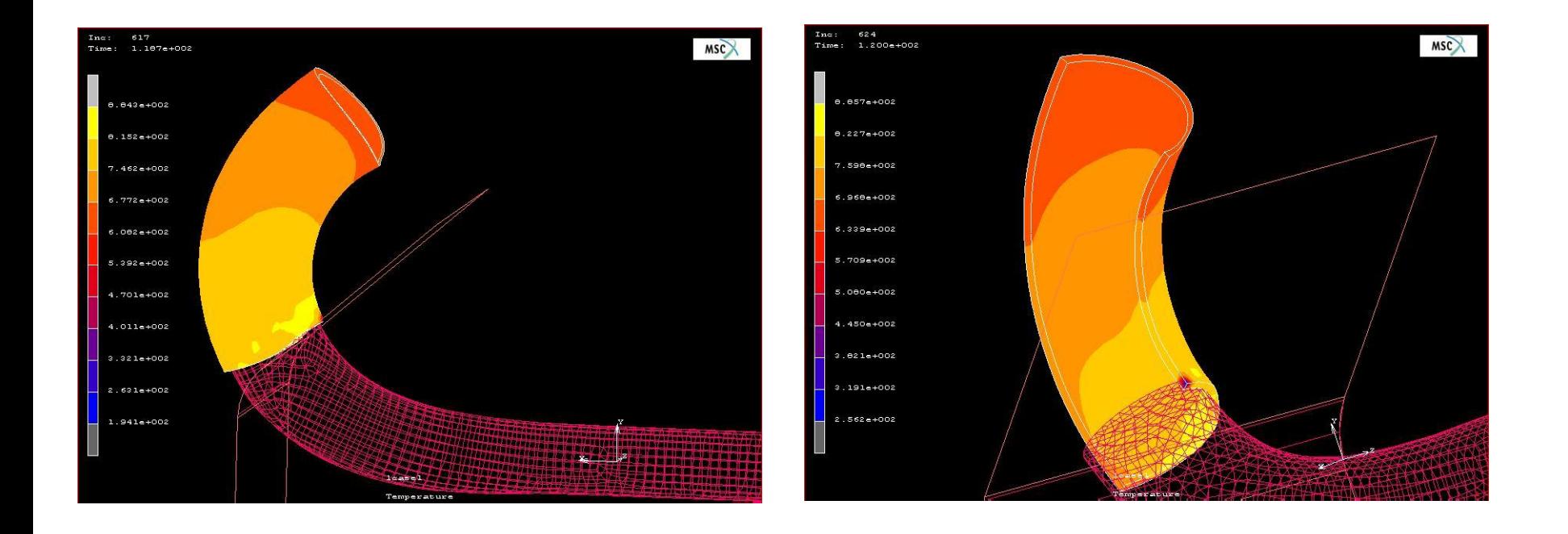

**27**

MSC Software

# **Спасибо за внимание**

**Page** 

 $\epsilon \in \mathbb{R}$